# **Introduction**

Le CFMU, Central Flow Management Unit, est une unité opérationnelle d'EUROCONTROL , organisme dédié à la sécurité des vols en Europe.

Son rôle est d'améliorer la sécurté des transports aériens en coordonnant la direction du trafic. Le programme IFPS est destiné à permettre de recevoir, traiter et distribuer les informations relatives aux plans de vols. Ce programme offre une fonction de test de validation préalable à la soumission d'un plan de vol. Cette fonction peut être accédée librement à partir du portail public du CFMU.

# **1 Accéder au site**

Accédez tout d'abord au portail public du CFMU. <https://www.cfmu.eurocontrol.int/PUBPORTAL/gateway/spec/index.html>

Choisir l'onglet Tactical dans le haut de la page

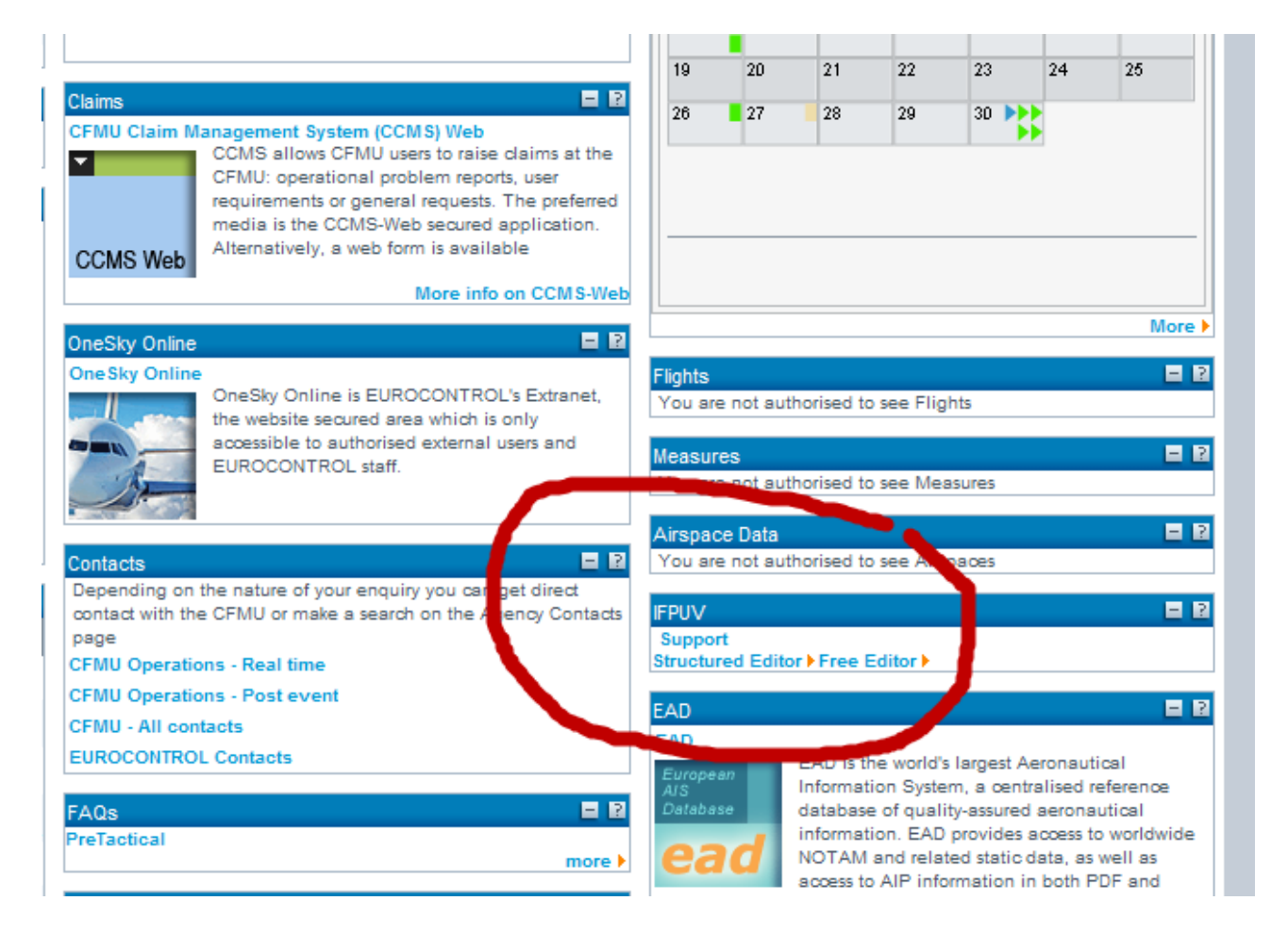

La page est assez riche, mais en cherchant bien on finit par trouver un cadre (en bas à droite) marqué IFPUV. Cliquez sur [structured editor] et vous y êtes.

Sur la même page du portail, également en bas à droite, il y a une rubrique CFMU Handbook. Vous y trouverez une ligne IFPS User manual, qui vous permettra de charger le PDF du manuel. Indispensable.

# **2 Renseigner le plan de vol**

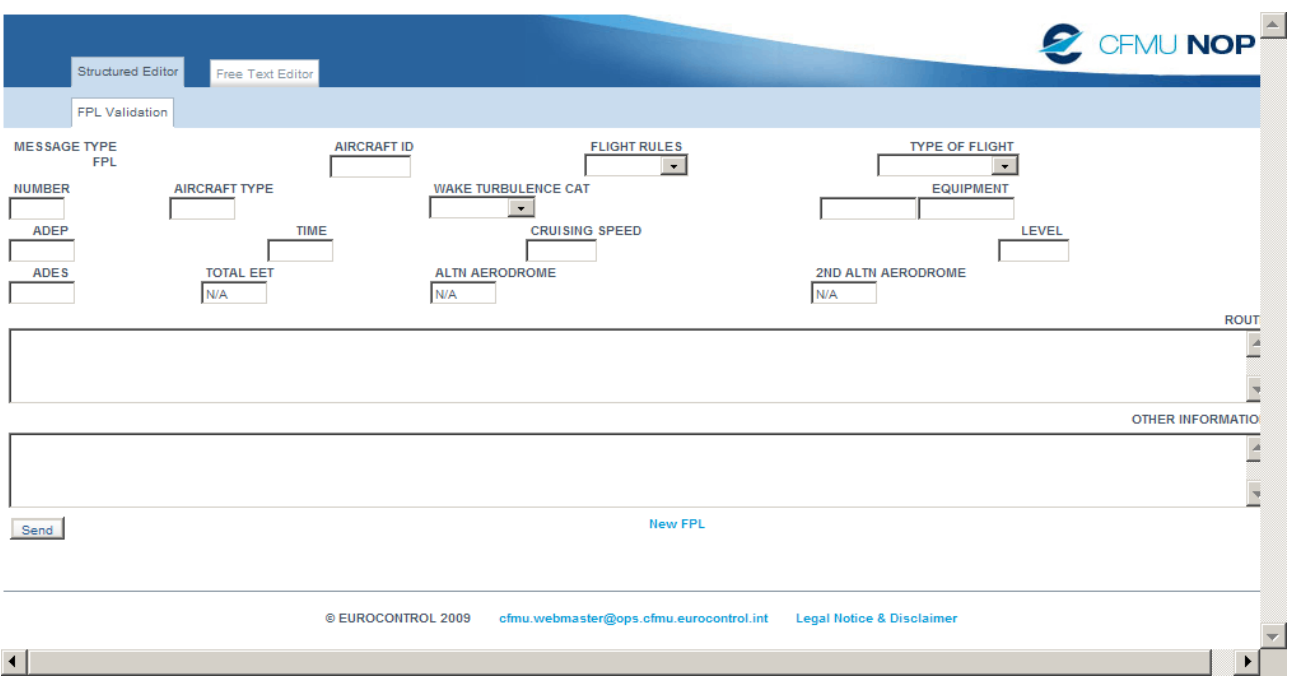

La page Structured Editor se présente ainsi :

Nota : les exemples sont indiqués entre deux crochets [] qui délimitent la zone. Ces crochets ne doivent pas être saisis. Les renvois Voir Section xx se réferent à la documentation.

#### **AIRCRAFT ID** : Identification de l'avion

- doit commencer par un code compagnie ICAO valide
- exemple : [AFR422]

#### **FLIGHT RULES** : règles de vol

• exemple :  $[I = IFR]$ 

#### **TYPE OF FLIGHT**

• exemple :  $[S = S$ cheduled]

#### **NUMBER** : Nombre

- Nombre d'avions : mettre 1, sauf vol en formation.
- Exemple :  $[1]$

#### **AIRCRAFT TYPE** : type d'avion

- selon la nomenclature ICAO que l'on peut trouver sur [http://www.icao.int/anb/ais/8643/index.cfm.](http://www.icao.int/anb/ais/8643/index.cfm)
- Lorsque l'on ignore le code exacte, il existe des types génériques : TJJJJ pour un turbo-jet.
- Voir section 73-2.
- Exemple : [B738] (Boeing 737-800)

**WAKE TURBULENCE CAT** : catégorie de turbulence

- selon le type d'avion.
- Exemple : [M=médium]

**EQUIPMENT** : équipement de communication et de navigation ; ces équipements font l'objet d'un contrôle par IFPUV en fonction des conditions de vol.

- La première case [equipment 1] correspond aux équipements de communication
- Voir manuel Section 74.
- Pour un liner Mettre SYW ( $S$  = standard UHF, ILS etc ;  $Y$  = espacement des canaux radio 8,33 Khz, obligatoire depuis 2007 ; W = RVSM, obligatoire pour voler au dessus de FL290)
- Exemple : [SWY]
- la seconde case [equipment 2] correspond aux équipements de surveillance et notamment le transpondeur. Indiquer S (Transpondeur mode S).
- Voir section 74
- Exemple : [S]

**ADEP** : aéroport de départ

- Doit respecter la nomenclature ICAO.
- Exemple : [LFRS] (Nantes).

**TIME :** heure de départ

- sous forme de 4 chiffres sans séparateur.
- Exemple :  $[1030]$

## **CRUISING SPEED** : vitesse de croisière

- Voir Section 77, Cette vitesse est utilisée pour un contrôle du temps de vol.
- Pour une vitesse (vraie) exprimée en nœuds (knots) indiquer la lettre N suivie de 4 chiffres. Pour une vitesse en Mach ou en Km/h ainsi que pour un changement de vitesse avec l'altitude, se reporter aux explications de la section 77.
- Exemple [N0410] (pour 410 nœuds TAS).

**LEVEL :** niveau de vol

- Voir section 77. Pour indiquer un niveau de vol, mettre la lettre F suivie de trois chiffres indiquant le niveau..
- Des contrôles sont faits sur la vitesse et l'altitude de croisière par rapport au type d'avion et aux restrictions propres à certaines routes (RAD).
- Exemple : [F290] (Niveau de vol 290).

**ADES :** aéroport de destination

- code ICAO
- Exemple : [LFLB] (Chambéry / Aix les Bains).

**TOTAL EET** : durée totale estimée de vol.

- sous forme d'un nombre à 4 chiffres. Si la durée de vol n'est pas cohérente avec l'itinéraire et le type d'avion, une erreur sera détectée.
- Voir la section 82 sur la détermination de la durée estimée de vol,
- Exemple : [0115] (une heure et 15 minutes)

## **ALTN AERODROME :** aérodrome alternatif

• Facultatif ; code ICAO de l'aéroport

• Exemple : [LFLL] (Lyon Saint-Exupéry).

**2ND ALTN AERODROME :** deuxième aéroport alternatif.

• Idem.

### **ROUTE**

- La route se compose d'une série de points de passage et de route aériennes qui relient ces points de passage.
- Pour une route donnée, indiquer uniquement le point d'entrée et le point de sortie, les points intermédiaires sont implicites.
- La route se renseigne sans mentionner les aérodromes de départ et d'arrivé.
- On peut (la validité sera contrôlée par IFPS) indiquer les SID et les STAR prévues.
- Exemple : [LUGEN1N LUGEN UM616 BEBIX UP860 MEBAK MEBAK5R] où LUGEN1N est un SID LUGEN, BEBIX et MEBAK des points de passage, UM616 et UP860 des routes, MEBAK5R est une STAR

# **3 Interpréter les messages d'erreur**

Lorsque vous appuyer sur le bouton Send, IFPS construit le message contenant le plan de vol selon les informations que vous avez entré puis l'analyse. Il retourne « NO ERROR » ou bien un message d'erreur.

Ces messages ne sont pas toujours faciles à interpréter, chaque message est identifié par un type et un numéro. Exemple

-ERROR PROF191: TTL\_EET DIFFERENCE > 40%, CALCULATED TTL\_EET FROM LFRS TO LFLB =  $0101$  (HHMM).

Ce message est de type PROF et de numéro 191. Une recherche dans la documentation sur le code erreur permet d'obtenir des explications détaillées (et en anglais) sur la cause de l'erreur.

Les erreurs de syntaxes font parfois référence au numéro de colonne du plan de vol. Exemple : ERROR SYN104: INVALID FIELD AT ROW= 1, COL= 43 (ROUTE).

Pour vous éviter de compter les colonnes, copier le plan de vol dans le bloc note qui pourra vous indiquer le numéro de colonne où se trouve le curseur et vous aider ainsi à comprendre d'où vient l'erreur.

Les erreurs de syntaxes sont parfois un peu difficiles à interpréter. Donc, le mieux est d'essayer de ne pas en commettre en renseignant avec soin chaque rubrique, quitte à se reporter à la documentation.